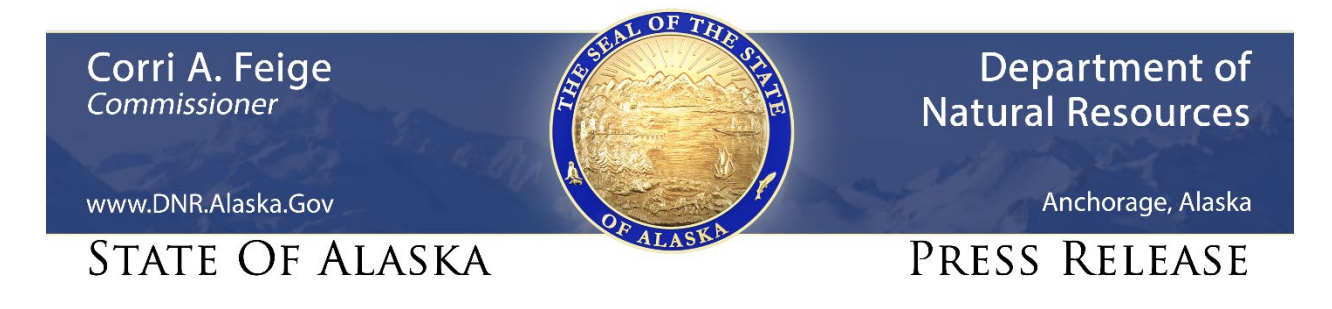

For Immediate Release: June 10, 2020

## **Alaskans invited to North Slope Area Plan virtual public meetings**

**(Anchorage, AK)** – The Department of Natural Resources (DNR) will hold virtual public meetings on June 17, 23 and 25 to answer public questions about a land use planning document that will guide future activity on state land in the North Slope.

The North Slope Area Plan will classify approximately 12 million acres of state-owned and state-selected lands, and define management intent for all state lands and water inside the planning area, which includes most of the North Slope Borough and adjacent areas.

DNR's Resource Assessment and Development Section (RADS) has been accepting public comments on its draft plan since May 19. The section is holding the virtual meetings as an additional tool to inform the public, answer questions, and solicit comment that can guide the plan's final form – all while respecting social distancing protocols and reduce the spread of COVID-19, said RADS chief Monica Alvarez.

The meetings, to be conducted through the Microsoft Teams online collaboration platform, will start with a short video presentation on the plan, followed by questions on the plan and the planning process from the public and answers from DNR staff. The dates, times, and links for the meetings are:

- Wednesday, June 17 from 12 p.m. to 2 p.m. (For Teams meeting click [here;](https://teams.microsoft.com/dl/launcher/launcher.html?url=%2f_%23%2fl%2fmeetup-join%2f19%3ameeting_M2I2ODA1ZWQtMjVmOS00MzMwLTlmODgtZjYwZDg1ZjA4NzZl%40thread.v2%2f0%3fcontext%3d%257b%2522Tid%2522%253a%252220030bf6-7ad9-42f7-9273-59ea83fcfa38%2522%252c%2522Oid%2522%253a%252214cbc58b-557f-445e-a0c0-6e726981afd3%2522%257d%26anon%3dtrue&type=meetup-join&deeplinkId=d446f60f-0df0-43f6-81f6-4fd99898d4c8&directDl=true&msLaunch=true&enableMobilePage=true&suppressPrompt=true&promptSuccess=true) for audio-only teleconference call (907) 202-7104, then enter meeting ID 952-697- 376-#)
- Tuesday, June 23, from 5:30 p.m. to 7:30 p.m. (For Teams meeting click [here;](https://teams.microsoft.com/dl/launcher/launcher.html?url=%2f_%23%2fl%2fmeetup-join%2f19%3ameeting_MWQ4MDJiYzMtYjNhMy00ZGJmLWFhOWEtM2ZmMTM2YjRiODI1%40thread.v2%2f0%3fcontext%3d%257b%2522Tid%2522%253a%252220030bf6-7ad9-42f7-9273-59ea83fcfa38%2522%252c%2522Oid%2522%253a%252214cbc58b-557f-445e-a0c0-6e726981afd3%2522%257d%26anon%3dtrue&type=meetup-join&deeplinkId=ff100053-b45e-4829-b0bb-8b2b30a605bf&directDl=true&msLaunch=true&enableMobilePage=true&suppressPrompt=true) for audio-only teleconference call (907) 202-7104, then enter meeting ID 174- 270-737-#)
- Thursday, June 25, from 1:30 p.m. to 3:30 p.m. (Teams link [here;](https://teams.microsoft.com/dl/launcher/launcher.html?url=%2f_%23%2fl%2fmeetup-join%2f19%3ameeting_OTM4MWMzZGUtODBjMi00NjdiLThiODQtODViNzBhNzA5YmZh%40thread.v2%2f0%3fcontext%3d%257b%2522Tid%2522%253a%252220030bf6-7ad9-42f7-9273-59ea83fcfa38%2522%252c%2522Oid%2522%253a%252214cbc58b-557f-445e-a0c0-6e726981afd3%2522%257d%26anon%3dtrue&type=meetup-join&deeplinkId=b5c526a7-fb17-4972-94d4-860a298847d4&directDl=true&msLaunch=true&enableMobilePage=true&suppressPrompt=true) for audio-only teleconference call (907) 202-7104, then enter meeting ID 479-529-925-#)

Please join the meeting 5-10 minutes before the start time.

Participating in the virtual public meetings by Microsoft Teams will help moderators track and respond to all questions, make a high-quality presentation available to people across the state, and create a recorded archive of the proceedings. To participate online via Microsoft Teams:

- a) Before the meeting, download the Microsoft Teams app, available at: <https://www.microsoft.com/en-us/microsoft-365/microsoft-teams/download-app> Having Teams installed in advance will allow participants to submit questions via the platform's "chat" feature.
- b) Select the meeting you'd like to attend. As Microsoft Teams allows no more than 250 participants per meeting, please limit your participation to one meeting.
- c) Email to nsmp.comments@alaska.gov no later than one day before the meeting you'd like to attend, to request a return email providing the link for your preferred meeting.
- d) About 10 minutes before the start of the selected meeting, click on the link and chose to either "Open Microsoft Teams" or "Join on the web instead."
- e) At the prompt, enter your name; click the purple "Join now" button; and wait for the meeting moderator to let you into the meeting. (To eliminate background distractions and improve the experience for all, please be sure to mute your microphone and video.)

Those unable to attend a meeting via Microsoft Teams may, as a fallback, participate by audio-only teleconference by dialing (907) 202-7104, and at the prompt entering the nine-digit Conference ID, followed by the pound sign (#). Those not speaking should take care to mute their phone, and avoid placing the call on "hold," which may generate music or messages that prevent other participants from hearing.

Comments on the draft plan may result in changes before the DNR commissioner adopts a final plan, but must be received by July 15 to be considered. The draft plan is available at DNR's website at: http://dnr.alaska.gov/mlw/planning/areaplans/nsap/prd/

**CONTACT:** Kelsey Anderson, (907) 269-8592, [Kelsey.anderson@alaska.gov](mailto:Kelsey.anderson@alaska.gov)

###

## **STAY CONNECTED:**

DNR Newsroom: [http://dnr.alaska.gov/commis/dnr\\_newsroom.htm](http://dnr.alaska.gov/commis/dnr_newsroom.htm)

DNR on Social Media: [http://dnr.alaska.gov/commis/social\\_media.htm](http://dnr.alaska.gov/commis/social_media.htm)

DNR Public Information Center:<http://dnr.alaska.gov/commis/pic/>